Clemens Kaesler

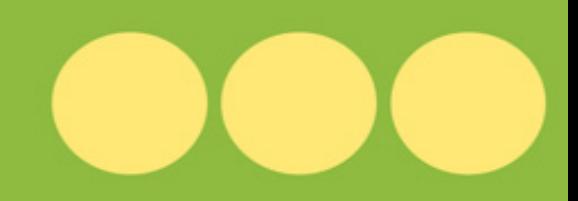

# Das große Python3 Workbook

Mit vielen Beispielen und Übungen -Programmieren leicht gemacht!

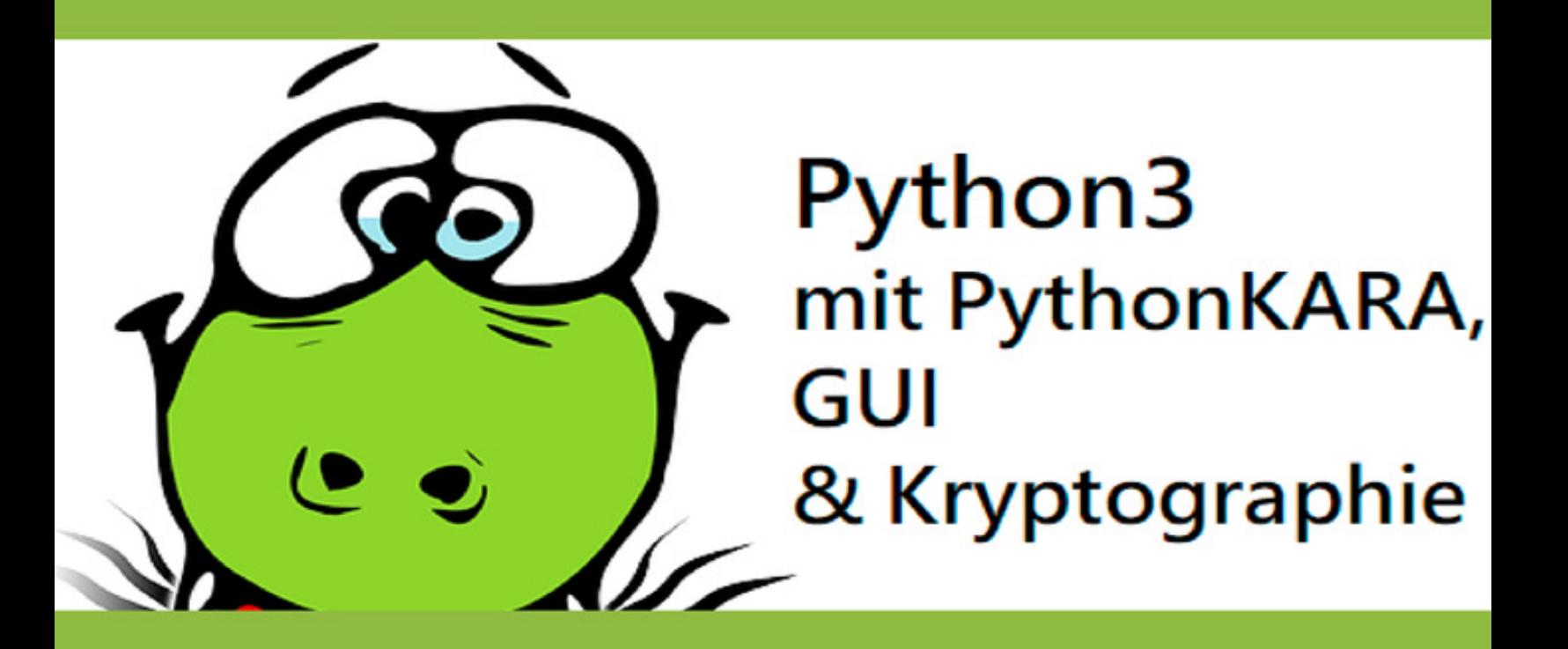

2., überarbeitete Auflage

# **INHALTSVERZEICHNIS**

#### 1. **[EINFÜHRUNG IN PYTHON](#page-9-0)**

- 1.1 DIE P[ROGRAMMIERSPRACHE](#page-9-1) PYTHON
- 1.2 DIE E[NTWICKLUNGSUMGEBUNG VON](#page-11-0) PYTHON IDLE

## 2. **[DER ALGORITHMUS - VOM PROBLEM ZUR LÖSUNG](#page-12-0)**

2.1 V[ISUALISIERUNGSHILFEN FÜR](#page-12-1) ALGORITHMEN - **STRUKTOGRAMME** 

Ü[BUNGSAUFGABEN ZU](#page-16-0) KAPITEL 2

## 3. **VARIABLEN, OPERATOREN & DATENTYPEN**

- 3.1 VARIABLEN ALS SPEICHERADRESSEN
	- 3.1.1 Gestaltung von Variablennamen
- 3.2 EINGABE VON ZEICHEN UND WERTEN MIT INPUT() FÜR *VARIABLEN*

3.3 DATENTYPEN

- 3.3.1 Zahlen
- 3.3.1.1 Integer-Zahlen
- 3.3.1.2 Float-Zahlen
- 3.3.1.3 Operatoren für Zahlen
- 3.3.1.4 Exponentialrechnung
- 3.3.1.5 Restwert-Rechnung
- 3.3.1.6 Das Gleichheitszeichen "="

3.3.1.7 Inkrement und Dekrement

3.3.1.8 Zeichen und Zeichenketten

3.3.1.9 Operatoren für Zeichenketten "+" und  $\ast$ "

ÜBUNGSAUFGABEN ZU KAPITEL 3

#### 4. **STRUKTURIERTE DATEN (AM BEISPIEL VON LISTEN)**

4.1 LISTEN

4.1.1 Position in Listen

4.1.2 Verkettung von Listen

4.1.3 Vervielfältigen von Listen

4.1.4 Länge einer Liste

4.1.5 Bestimmung der Position

4.1.6 Veränderung von Listen

ÜBUNGSAUFGABEN ZU KAPITEL 4

### 5. **VERZWEIGUNGEN IN PYTHON**

5.1 EINFACHE VERZWEIGUNG

ÜBUNGSAUFGABEN ZU KAPITEL 5.1

5.2 MEHRFACHE VERZWEIGUNG

ÜBUNGSAUFGABEN ZU KAPITEL 5.2

5.3 SCHLEIFEN (LOOPS)

5.3.1 Die For-Schleife

5.3.1.1 Die "For-Schleife" in Einer-Schritten

5.3.1.2 Die "for-Schleife" mit Intervall-**Schritten** 

ÜBUNGSAUFGABEN ZU KAPITEL 5.3 5.4 DIE "WHILE-SCHLEIFE" ÜBUNGSAUFGABEN ZU KAPITEL 5.4

## **6. OPERATIONEN MIT DEM DATENTYP "STRING"**

- 6.1 WIE SIND ZEICHENKETTEN AUFGEBAUT?
- 6.2 ARBEIT MIT ZEICHENKETTEN (SLICES)
- 6.3 DIE FUNKTION LEN()
- 6.4 DIE FUNKTION UPPER()
- 6.5 VERBINDEN VON ZEICHENKETTEN
- 6.6 FUNKTION FIND()
- 6.7 DIE FUNKTIONEN ORD() UND CHR()
	- 6.7.1 Der ASCII-Code
	- 6.7.2 Ermitteln von Zeichen
	- 6.7.3 Wort umdrehen
- ÜBUNGSAUFGABEN ZU KAPITEL 6

### 7. **FUNKTIONEN**

- 7.1 GRUNDLAGE
- 7.2 FUNKTION OHNE PARAMETER (EINFACHE FUNKTION)
- 7.3 FUNKTIONEN MIT EINEM PARAMETER
- 7.4 FUNKTIONEN MIT MEHREREN PARAMETERN
- 7.5 FUNKTION MIT RÜCKGABEWERT
- ÜBUNGSAUFGABEN ZU KAPITEL 7

## 8. **KRYPTOGRAPHIE MIT PYTHON**

8.1 GRUNDLAGEN

8.2 DIE CÄSAR-VERSCHLÜSSELUNG MIT PYTHON

**8.3 CÄSAR MIT SUBSTITUTION** 

8.4 VIGENÉRE-VERSCHLÜSSELUNG

**ÜBUNGSAUFGABEN ZU KAPITEL 8** 

## 9. GUI- GRAPHICAL USER INTERFACE - EINFÜHRUNG

9.1 GUI-MESSAGEBOX

**9.2 EASYGUI BUTTONBOX** 

**9.3 EASYGUI CHOICEBOX** 

9.4 EASYGUI ENTERBOX ZUR TEXTEINGABE

9.5 EASYGUI IM PROJEKT "CHUCK, THE GAMBLER"

**ÜBUNGSAUFGABEN ZU KAPITEL 9** 

### 10. PYTHON KARA

10.1 WAS IST PYTHON KARA **10.2 OBIEKTORIENTIERUNG BEI PYTHON KARA** 10.3 KARA MIT ENTSCHEIDUNGEN 10.4 KARA IN DER WIEDERHOLUNGSSCHLEIFE 10.5 KARA MIT SCHLEIFEN IN SCHLEIFEN 10.6 KARA LERNT NEUE METHODEN **ÜBUNGSAUFGABEN ZU KAPITEL 10** 

## **11. DATEIEN IN PYTHON**

11.1 ÖFFNEN UND LESEN DER DATELÜBER DIE IDLE

11.1.1 FUNKTION RSTRIP()

11.1.2 READLINES VS READLINE

11.2 SCHREIBEN IN EINE DATEI

11.3 ERGÄNZEN IN EINE DATEI

ÜBUNGSAUFGABE ZU KAPITEL 11

## 12. **OBJEKTORIENTIERTES PROGRAMMIEREN (OOP)**

- 12.1 OBJEKT "SPIELER"
- 12.2 KLASSEN, OBJEKTE UND ATTRIBUTE
- 12.3 METHODEN
- 12.4 KAPSELUNG VON ATTRIBUTEN
- 12.5 VERERBUNG

#### 13. **GUI – ARBEITEN MIT DEM GUI-DESIGNER PYQT ASSISTANT**

13.1 WARUM GUI?

13.2 DER QT-DESIGNER

13.3 ARBEITEN MIT DEM QT-DESIGNER

13.3.1 Erstellen der GUI (am Beispiel eines Währungsrechners)

13.3.2 Klassen und Instanzen (Erstellen des Programms Währungsrechner)

13.3.3 Methode

ÜBUNGSAUFGABEN ZU KAPITEL 13

### 14. **GRAFISCH-ANIMIERTE SPIELE**

14.1 GRAFISCHE OBJEKTE

14.2 ANIMATION

14.3 EIN BALLSPIEL

14.4 SPRITES

14.5 DIE UHR IM SPIEL

14.6 GRUPPIERUNG UND KOLLISION

14.7 DIE STEUERUNG DES SCHLÄGERS MIT DER MAUS

ÜBUNGSAUFGABEN ZU KAPITEL 14

# **Vorwort**

Dieses Workbook soll Sie dabei unterstützen einen guten Einstieg in die Programmierung zu finden. Verwendet wird die Programmiersprache Python, die einen klaren und strukturierten Aufbau von Programmen einfordert und somit für das Erlernen von strukturierten Lösungsalgorithmen hervorragend geeignet ist. Zudem erfreut sich diese Programmiersprache in vielen Bildungseinrichtungen und Unternehmen zunehmender Beliebtheit.

Dieses Workbook ist analog zu den Workbooks zu verstehen, die Sie aus dem Sprachunterricht kennen. Sie erlernen hier ja schließlich auch eine neue Sprache, weshalb sich diese Analogie anbietet. Das Buch soll dazu anregen, direkt mitzuarbeiten. Im Buch sind viele Zwischenaufgaben gestellt, die sich auf den Lernstoff davor beziehen und direkt im Buch gelöst werden sollen. Dies dient dazu, dass das Erlernte direkt gefestigt und erprobt ist. Ein direktes Schreiben in das Buch hat den Vorteil, dass Sie interaktiv und direkt mit dem Lernstoff agieren und Ihr Wissen auch immer sofort auf den Prüfstand stellen.

Wichtig ist auch, dass Sie auch sämtliche Codierungen in der Python IDLE, dem Editor für diese Programmiersprache, abtippen. Durch das Abschreiben und durch die Eingabe neuer Problemlösungen werden Sie die Programmierung schnell erlernen und können allmählich in komplexere Projekte einsteigen.

Das Workbook beginnt mit den Basics der Programmierung, steigert sich jedoch in der Komplexität, so dass Sie am Schluss kleinere GUI-Anwendungen programmieren können. Auch wenn bestimmte Inhalte aufgrund des Umfangs nicht in der Tiefe behandelt werden können (z.B. OOP) wird dennoch die Grundlage gelegt für anspruchsvolle Programmierprojekte, die selbständig erarbeitet werden können.

**Didaktischer Hinweis für Lehrkräfte:**

**In den einzelnen Kapiteln sind sogenannte Zwischenübungen eingebaut. Nutzen Sie diese sowie auch die Übungsaufgaben am Ende der Kapitel um die Klasse immer wieder zu sammeln. Idealerweise präsentiert ein Schüler seine Lösung vor der Klasse. Erfahrungsgemäß driften die Schüler mit der Zeit aufgrund der unterschiedlichen Lerntempi weit auseinander, so dass diese Übungen und Aufgaben als Sammlungsphasen dienen können.**

Nun viel Spaß beim Lernen einer neuen (Programmier-)Sprache!

2. überarbeitete Auflage, Ludwigshafen am Rhein, Februar, 2020

Clemens Kaesler

# <span id="page-9-0"></span>**1. Einführung in Python**

Python ist eine moderne Programmiersprache und gehört zu den höheren Programmiersprachen, die aufgrund ihrer klaren Syntax und Struktur immer mehr Anhänger findet. Ein ausgesprochenes Prinzip der Entwickler von Python war es, die Programmlesbarkeit deutlich zu vereinfachen. Eine übersichtliche Struktur wird durch die erzwungene Einrücktiefe (siehe Beispiel XX) gebildet. Es läuft auf den verschiedensten Betriebssystemen (Linux, Mac, Windows u.v.m.) und verfügt über eine sehr umfangreiche Standardbibliothek. Standardbibliothek bedeutet, dass viele Probleme bereits gelöst sind und mit Hilfe einfacher Befehle (sog. Module) in Programme eingebunden werden können (z.B. **Generierung einer Zufallszahl).**

# <span id="page-9-1"></span>**1.1 Die Programmiersprache Python**

Wie bei den meisten Programmiersprachen ist ein Programm in Python eine Textdatei, welche im Prinzip zunächst mit einem beliebigen Texteditor bearbeitet werden kann. Die Ausführung des Programms besteht darin, dass Python die Anweisungen in der Textdatei Zeile für Zeile abarbeitet.

**Damit Sie direkt eine Vorstellung bekommen, wie so ein Programm aussieht, sei an dieser Stelle ein Beispiel aufgeführt. Sie müssen noch nicht jede Zeile verstehen (die englischen Begriffe sprechen jedoch meist für sich!).**

## **Beispiel:**

Im folgenden Programm wird der Nutzer gebeten, drei Zahlen einzugeben. Das Programm addiert die drei Zahlen und gibt sie als Summe aus.

Ist die Summe größer als 100, so gibt das Programm den Text aus: "Die Summe ist größer als 100!" Ist die Summe kleiner oder gleich 100, so gibt das Programm den Text aus: "Die Summe ist kleiner oder gleich 100".

```
1 print ("Dieses Programm berechnet Ihnen die
  Summe von drei Zahlen")
2 zahl1 = input ("Geben Sie die erste Zahl ein!")
3 |zahl1 = int(zahl1)4 zahl2 = input("Geben Sie die zweite Zahl ein!")
  zahl2 = int(zahl2)
5 zahl3 = input ("Geben Sie die dritte Zahl ein!")
  zahl3 = int(zahl3)
6
7 summe = zahl1 + zahl2 + zahl3
  print ("Die Summe ist", summe)
  if summe >100:
   print ("Die Summe ist größer als 100!")
  else:
   print ("Die Summe ist kleiner oder gleich 100!")
```
Geben Sie das Programm nun in Python-IDLE ein (vorher Einführung nächstes Kapitel lesen). Es ist wichtig, dass Sie immer alle Beispielprogramme in IDLE abtippen und ausprobieren.

# <span id="page-11-0"></span>**1.2 Die Entwicklungsumgebung von Python - IDLE**

Auch wenn einfache Texteditoren für die Erstellung eines Programms genügen, ist es besser, die eigens für die Programmiersprache entwickelten Entwicklungsumgebungen zu nutzen. Entwicklungsumgebungen heißen auf Englisch "Integrated Development Environment" (IDLE) und sind eigene Programme, die mit zahlreichen Funktionen das Programmieren unterstützen. Die IDLE unterstützt das Programmieren insbesondere dadurch:

- Syntax der Programmiersprache wird farblich hervorgehoben, um den Code übersichtlicher zu machen
- Das Programm kann direkt in der IDLE ausgeführt werden
- Befehle werden oft automatisch vervollständigt
- Fehler werden erkannt und es werden Hinweise zur Fehlerbehebung gegeben

**Laden Sie sich nun das komplette Python-Paket auf folgender Web-Site herunter:**

**<https://www.python.org/downloads/>**

**Nehmen Sie bitte den Download "Python 3.7.x" oder falls es bereits wieder**

**Weiterentwicklungen gibt die neueste Version von Python 3.x.**

# <span id="page-12-0"></span>**2. Der Algorithmus - Vom Problem zur Lösung**

In diesem Buch geht es um Anwendungsprogramme, die helfen sollen eine Problemstellung zu lösen. Es genügt damit nicht, dass man die Befehle einer Computersprache kennt, sondern es erfordert Erfahrung, mathematisches bzw. logisches Denken und eines systematischen Vorgehens, um gegebene Problemstellungen tatsächlich mit Hilfe einer Programmierung zu lösen. Hierzu dienen sog. Algorithmen. Der Name "Algorithmus" ist arabischer Herkunft und ist eine Abwandlung des Namens "Abu Dscha'far Muhammad ibn Musa al-Chwarizmi", ein indischer Gelehrter, dessen Buch zur Technik des Rechnens (verfasst 825 n.Chr. in Bagdad) der heutigen Verwendung der arabischen (eigentlich indischen) Ziffern in unserem Kulturraum den Boden bereitete. Die verwendeten Rechenregeln wurden ab dem 16. Jahrhundert in Europa immer populärer und wurden als Algorithmen bezeichnet, ein Begriff, der sich als Allgemeinbegriff für Rechenverfahren durchgesetzt hat.

**Algorithmen sind strukturierte Verfahren, wie eine Problemstellung gelöst werden kann. Die einzelnen Schritte müssen als Verarbeitungsvorschriften klar formuliert und absolut eindeutig sein. Eine Maschine muss sie sequentiell abarbeiten können.**

# <span id="page-12-1"></span>**2.1 Visualisierungshilfen für Algorithmen - Struktogramme**

Algorithmen lassen sich sehr gut mittels Struktogrammen darstellen. In diesem Lehrbuch werden die sog. "Nassi-Shneidermann-Diagramme" verwendet, die in der Programmierung eine lange Tradition haben. Diese Diagramme veranschaulichen die Umsetzung des Algorithmus in Form des Diagrammflusses.

Anweisungen, die aufeinander folgen, werden als Blöcke gestapelt:

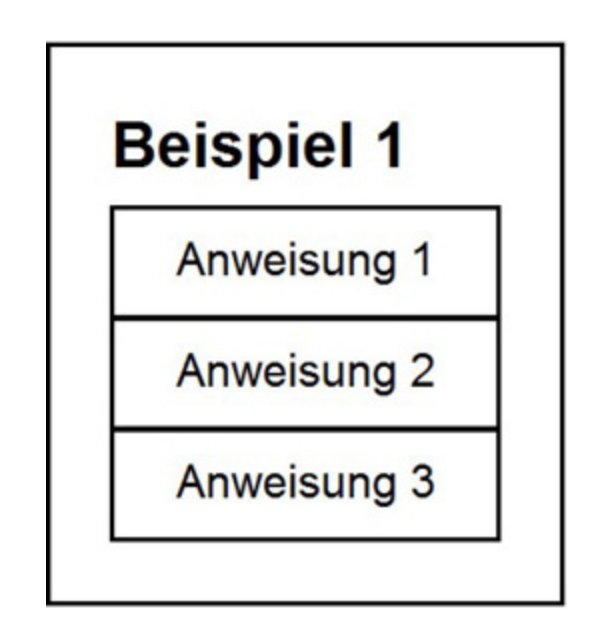

Gibt es eine logische Ja/Nein-Situation (wahr/falsch), so handelt es sich um eine Verzweigung:

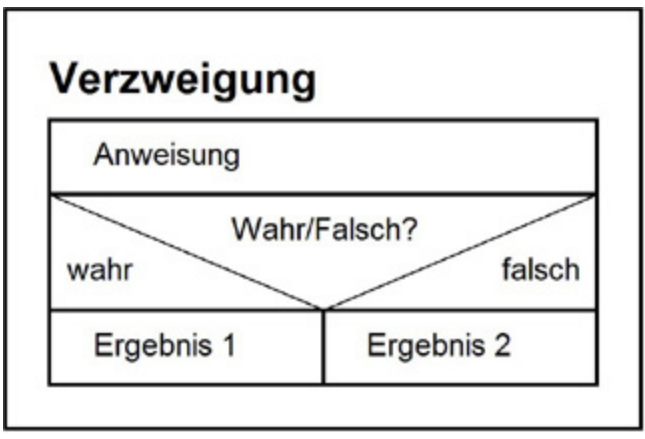

Beliebt sind in der Programmierung auch Schleifen, hier wird eine Rechenoperation so lange durchlaufen, bis eine bestimmte Schleifenbedingung erfüllt ist.

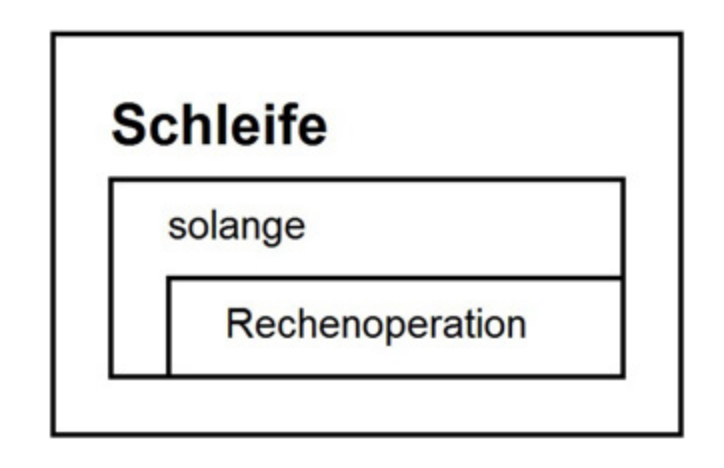

**Wichtig: Sie werden sich fragen, warum Struktogramme erstellt werden müssen. Struktogramme visualisieren den Algorithmus und sind damit eine große Hilfe für die Programmierung, die ja letztlich einen geschriebenen Text darstellt an dem es nicht immer einfach ist, genau die algorithmische Abfolge zu erkennen.**

## **Beispiel:**

Für ein Programm zur Berechnung der Kosten des Benzinverbrauchs soll ein Algorithmus erstellt werden. Bei dem Programm soll gewählt werden, ob es SuperPlus-Benzin ist oder Normal-Benzin

# **Algorithmus:**

- **Eingabe: Gefahrene Kilometer**
- **Eingabe: Verbrauch pro 100 km (in Liter)**
- **Benzinverbrauch: Gefahrene Kilometer \* Verbrauch pro 100km (in Liter)**
- **Wahl Super-Benzin oder Normal-Benzin**
- **Falls Super-Benzin:**
- **Kosten = Benzinverbrauch \* Preis Super-Benzin/Liter**
- **Falls Normal-Benzin:**
- **Kosten = Benzinverbrauch \* Preis Normal-Benzin/Liter**
- **Ausgabe Kosten**

#### **Nun die Darstellung als Struktogramm:**

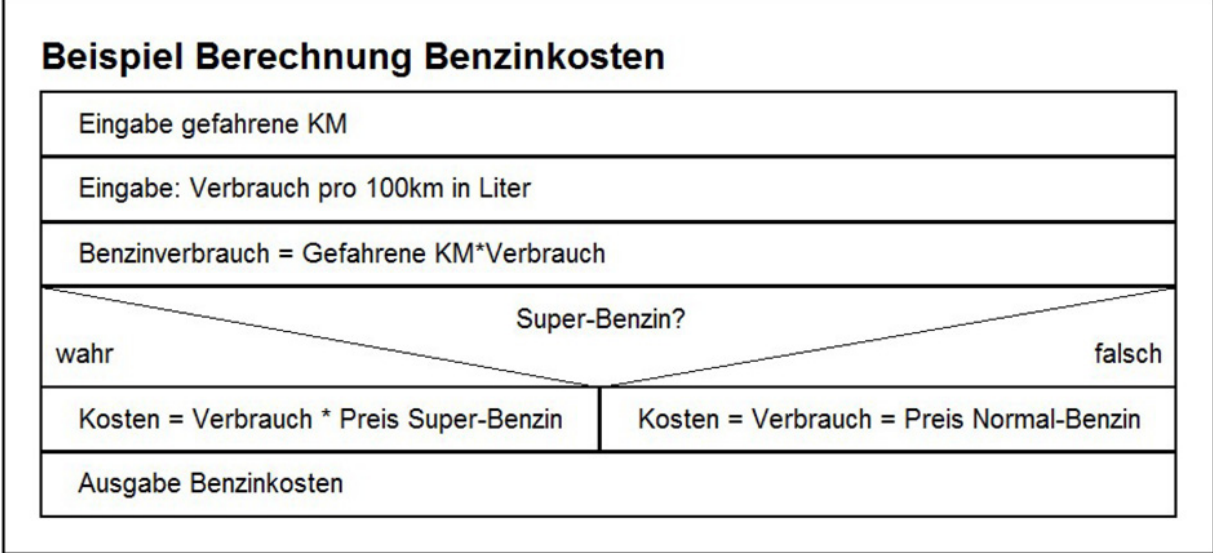

Anmerkung zum Struktogramm: Die Auswahl Super-Benzin oder Normal-Benzin kann durch die Frage nach Super-Benzin gelöst werden, da automatisch die Alternative in diesem Fall "Normal-Benzin" ist.

**Wichtig: Es sind auch Verschachtelungen möglich, so kann eine Verzweigung in eine Verzweigung eingebaut werden.**

**Beispiel:**

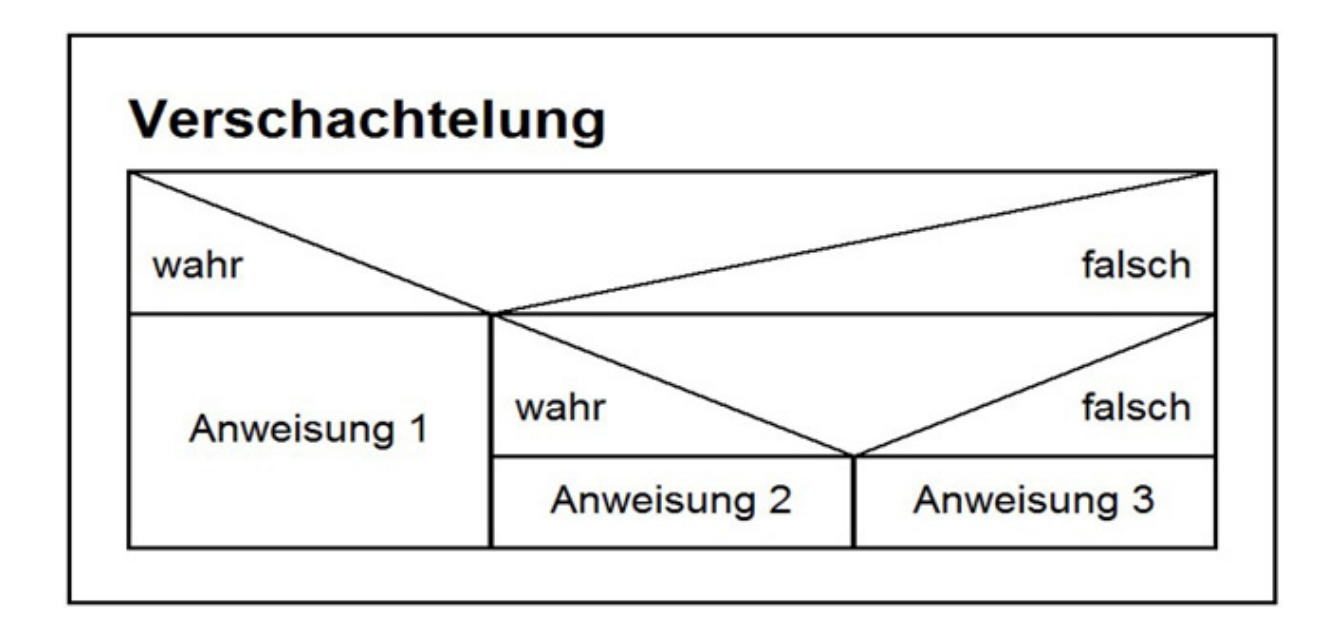

# <span id="page-16-0"></span>**Übungsaufgaben zu Kapitel 2**

Erstellen Sie Struktogramme zu folgenden Problemstellungen:

## **Aufgabe 1:**

Entwerfen Sie ein Struktogramm für folgende Mathematikaufgabe:

Es sollen drei Zahlenwerte eingegeben werden.

Diese drei Zahlenwerte werden multipliziert. Ist das Ergebnis größer 100, dann soll das Ergebnis durch 5 geteilt werden. Ist das Ergebnis kleiner 100 soll es mit 3 multipliziert werden. Ist das Ergebnis genau gleich 100, soll das Programm den Begriff "Volltreffer" ausgeben!

## **Aufgabe 2:**

Es soll ein Programm erstellt werden, dass die m2 Fläche eines Rechtecks berechnet.

## **Aufgabe 3:**

Es soll ein Programm erstellt werden, das erst abfragt, ob ein Rechteck oder ein Kreis berechnet werden soll. Dann sollen die notwendigen Variablen abgefragt werden und Umfang und Fläche berechnet werden.

# **Aufgabe 4:**

In einem Unternehmen wird unter bestimmten Bedingungen eine Mitarbeiterprämie gezahlt.

- I. Hat der Mitarbeiter einen Jahresumsatz von 100.000,-€ oder weniger erreicht erhält er keine Prämie.
- II. Für über 100.000,- € und weniger als 200.000,- € erhält er 2 % des Umsatzes.

Für einen Umsatz der größer ist als 200.000,- € erhält er 5  $\%$ .

# **Aufgabe 5:**

Es soll ein Struktogramm für ein Programm erstellt werden, das den Zins pro Jahr einer Geldanlage ausgibt. Der Zins wird wieder neu angelegt (Zinseszinseffekt)!

In das Programm sollen der Anlagebetrag, die Anlagedauer sowie der Anlagezins eingegeben werden. Anschließend gibt das Programm für die Dauer die jeweiligen Jahreszinsen aus.

# **Aufgabe 6:**

Erstellen Sie ein Struktogramm für ein Programm, das mitzählt, wie oft eine Zahl zwischen 1 und 10 mit 2 multipliziert werden muss, bis ein Ergebnis über 100.000 erreicht ist.

# **Aufgabe 7:**

Erstellen Sie ein Struktogramm für ein Programm, das vom Nutzer abfragt, ob er Addition oder Multiplikation üben möchte. Dann sollen 5mal die Zahlen 1 bis 10 als Summanden oder Faktoren zufällig gewählt und der gewünschten Rechenoperation zugeführt werden.